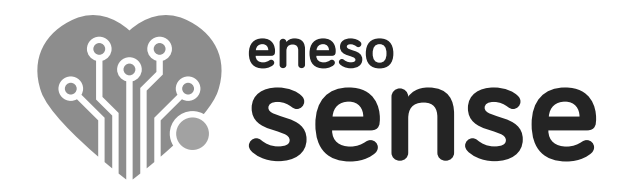

**ESPACIOS MULTISENSORIALES**

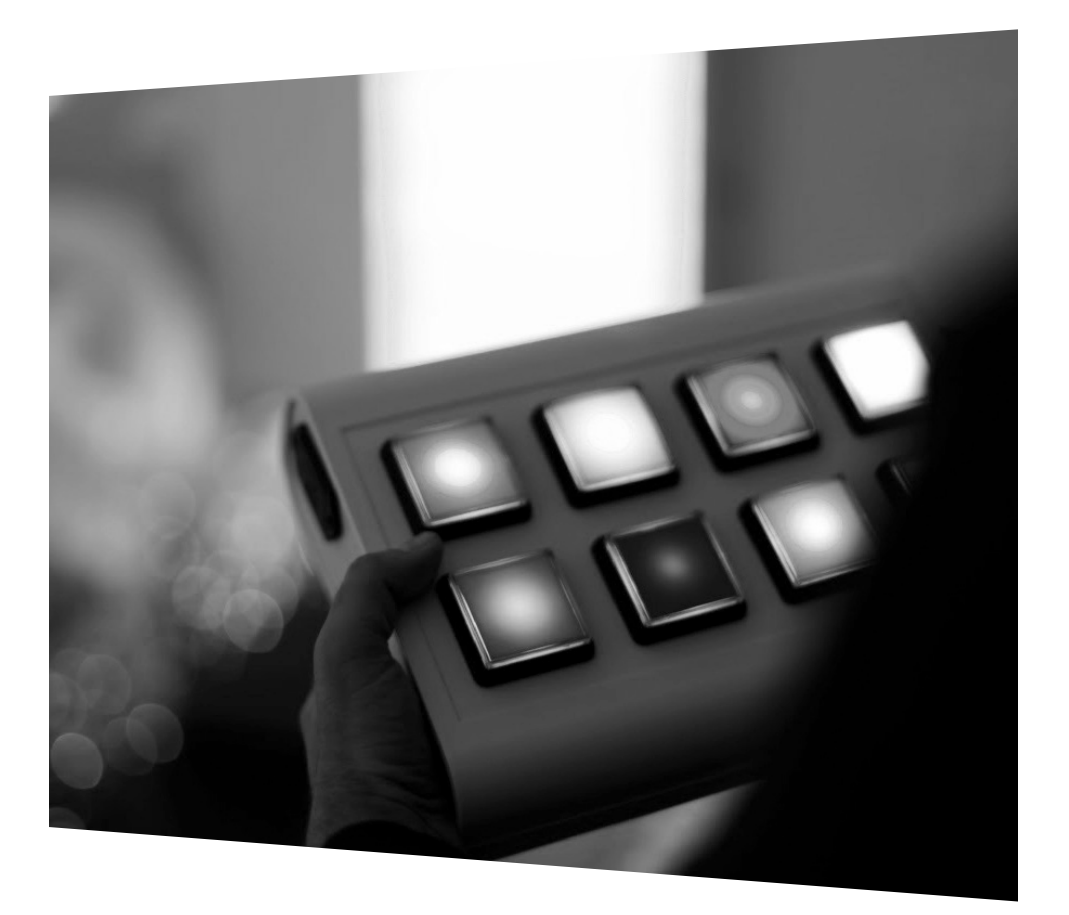

#### **Botonera Eneso Sense**

Instrucciones de instalación y uso  $Ref: 002115$ 

**ES** www.eneso.es

Antes de utilizar la botonera Sense lee estas instrucciones detalladamente y consérvalas para futuras consultas.

#### **Especificaciones**

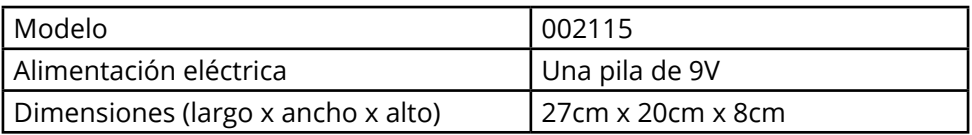

#### **Instrucciones importantes de seguridad**

- • Este producto contiene partes pequeñas que podrían ser ingeridas.
- • Asegúrate de que la botonera se utiliza siempre bajo la supervisión de un adulto que haya sido instruido sobre el uso adecuado de la misma.
- • No intentes recargar la pila incluida y utiliza siempre pilas de la tensión adecuada.
- • Los conectores jack de la parte traser permiten conectar pulsadores estándar. No intentes introducir señal de audio o tensión eléctrica por ellos.

## **Botonera Eneso Sense**

La **botonera Sense** es una unidad **inalámbrica, con voz y sensible al sonido**, que cuenta con **ocho botones retroiluminados** para que pueda ser utilizada en un ambiente de semi-oscuridad. Sus diferentes modos de funcionamiento permiten trabajar de forma interactiva mediante relaciones de causa-efecto con los Efectos Sense de la sala.

La botonera Eneso Sense:

- • Permite controlar, apagar o poner en modo de funcionamiento pasivo cualquier efecto Sense de la sala.
- • Es sensible al sonido, lo que ofrece grandes posibilidades para fomentar la vocalización y estimular el lenguaje oral. Podrás controlar los efectos Sense dando palmadas, tocando instrumentos musicales, hablando o mediante el soplo.
- • Da instrucciones por voz y ofrece realimentación auditiva en sus juegos integrados.
- • Es clave para diseñar actividades participativas gracias a sus distintos modos, juegos y configuraciones.
- • Es muy ligera y portátil, por lo que puedes utilizarla desde las manos o colocarla en cualquier punto de la sala.
- • Es accesible, ya que cuenta con ocho entradas jack para conectar pulsadores externos estándar.

# **Sistema Eneso Sense**

La botonera es una *Causa* Sense, por lo que puede:

- Interactuar de forma inalámbrico con todos o varios *Efectos* de la sala.
- • Hacer que los efectos funcionen de manera pasiva o interactiva.
- • Si instalas una sala **Teatro Sensorial**, lanzar proyecciones de imagen, vídeo, sonido y vibraciones a través del software Eneso Director.

# **Interfaz**

### **Botones frontales**

En la parte frontal la botonera cuenta con ocho botones de colores retro-iluminados. Estos botones cumplen dos funciones:

- Al pulsarlos, los efectos que estén vinculados cambiarán al color correspondiente o responderán de alguna manera dependiendo de su configuración. Si dispones de una sala Teatro Sensorial con el software Eneso Director también puedes hacer que la pulsación provoque otra secuencia de acciones más o menos compleja, incluyendo proyecciones de vídeo, efectos de sonido o cualquier otro cambio que elijas.
- • Combinados con el botón de modo, los botones cambian el modo funcionamiento o la configuración de la botonera.

Consulta las secciones siguientes para ver cómo enlazar la botonera a uno o varios efectos, y cuáles son los diferentes modos de funcionamiento y parámetros de configuración de la botonera.

### **Botón de modo**

A la derecha se encuentra el botón de cambio de modo. Si pulsas este botón sin pulsar ninguno más, los botones de colores se iluminarán durante unos segundos para ayudarte a reconocer el color en semi-oscuridad.

### **Micrófono**

El frontal de la botonera incluye también un micrófono que le permite escuchar el sonido ambiente y reaccionar a la propia voz, la música, palmadas, o cualquier otra fuente de sonido que tú elijas.

### **Altavoz y conectores**

La parte trasera dispone de un altavoz con el que la botonera puede pro-

porcionar instrucciones de voz al usuario, nombrar el modo actual, indicar el color pulsado u ofrecer realimentación durante los modos de juego.

Al lado de este altavoz hay ocho conectores mini jack que permiten conectar pulsadores estándar, pudiendo asociar cada uno con uno de los botones de colores de la botonera. Puedes usar cualquier pulsador que cuente con un conector mini jack macho compatible.

### **Soporte de pilas**

A la izquierda se encuentra el soporte para pilas de 9V. Para extraer la pila, presiona ligeramente hacia arriba en la pestaña.

Toda la configuración de la botonera, incluyendo los efectos a los que se encuentra vinculada, se mantiene incluso después de reemplazar la pila.

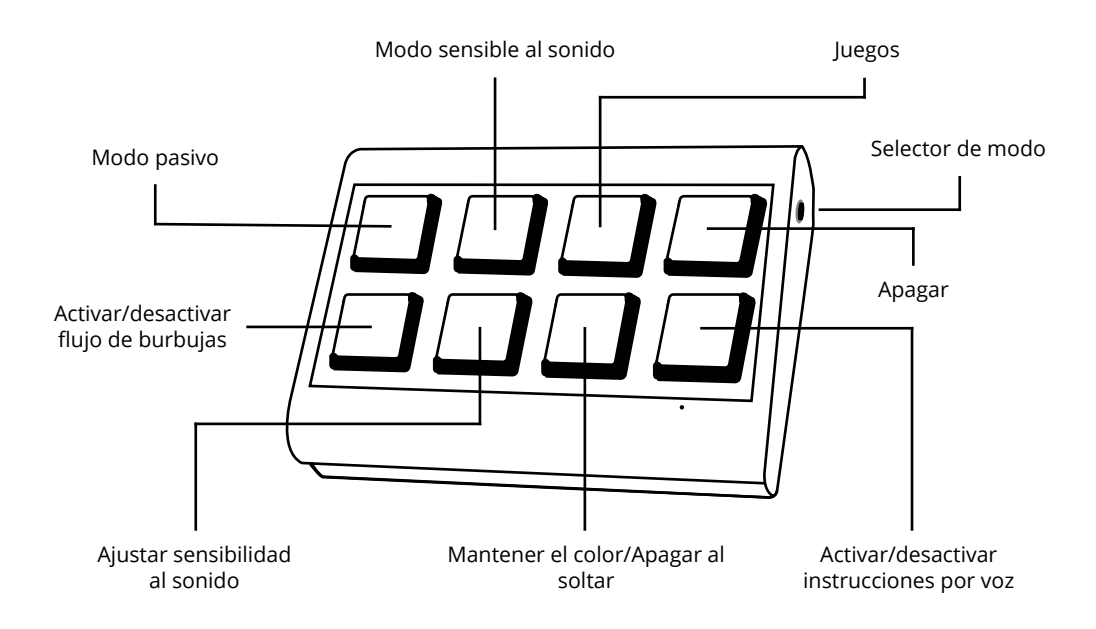

# **Vincular la botonera a los efectos**

Para controlar los efectos Sense de tu sala sensorial a través de la botonera deberás vincularlos entre sí. Esta vinculación se realiza de forma inalámbrica y solo es necesario hacerla una vez por cada efecto.

Todos los efectos de la sala (tubo de burbujas, fibra óptica, piscina interactiva, Sonocroma, etc) cuentan con un botón de enlace. Para vincular el efecto a la botonera:

- Mantén pulsado el botón de enlace del efecto Sense durante unos segundos hasta que entre en modo escucha. Cada efecto lo mostrará de una manera distinta (haciendo parpadear un LED, mostrando un mensaje en la pantalla, etc). Consulta las instrucciones del efecto que quieras enlazar para más información.
- Cuando esté en modo escucha, pulsa cualquier botón de color de la botonera hasta que el efecto responda cambiando de color.

**IMPORTANTE**: Si mantienes pulsado el botón de enlace más de 10 segundos el efecto se reseteará y olvidará todas sus asociaciones previas a otras causas (otras botoneras, dados, etc). Si esto ocurre, simplemente vuelve a enlazar cada causa a ese efecto.

# **Modos de funcionamiento y configuraciones**

La botonera permite controlar los efectos vinculados de diferentes formas. Por defecto, si simplemente pulsas alguno de los botones de colores la botonera trabajará con los efectos en modo **interactivo**: pulsa el verde y los efectos cambiarán a color verde, pulsa el rojo y los efectos cambiarán a rojo (más adelante, en el modo Director, verás que esta interacción se puede llevar mucho más lejos).

Si por el contrario mantienes pulsado el botón de modo (en el lateral de la botonera) y pulsas uno de los botones de colores, la botonera cambiará a otro modo de funcionamiento o modificará algún parámetro de su configuración, permitiéndote trabajar con tu sala de diferentes formas:

## **Azul**

Pone los efectos vinculados en modo **pasivo**. En este modo los efectos irán cambiando de color de manera autónoma, sin intervención del usuario. Según el efecto, la transición de color se realizará de una forma u otra, pero todos realizarán el mismo ciclo de colores de forma acompasada.

## **Amarillo**

Activa el modo **sensible al sonido**. Cuando esté activado, los efectos modificarán su color respondiendo a los cambios en el sonido ambiente. Da palmas, grita, o toca un instrumento de percusión para hacer que toda la sala cambie de color. Mientras este modo esté activado, el botón amarillo parpadeará para indicar que la botonera está escuchando. Pasados 5 minutos desde su activación, el modo se desactivará de manera automática para ahorrar batería.

### **Rojo**

Contiene dos **juegos**: "Recuerda los colores", un juego de memoria, y "Pulsa

cuando aparezca el color", un juego de atención.

- En "Recuerda los colores", la botonera irá iluminando los botones de color y los efectos de la sala de forma aleatoria, y una vez termine la secuencia el usuario tendrá que reproducirla pulsando los botones en el orden correcto. El juego comienza con un único color y, si el usuario acierta, irá alargando la secuencia hasta que el usuario falle.
- • En "Pulsa cuando aparezca el color", la botonera mostrará un color al azar; tras ello, tanto la botonera como los efectos de la sala irán iluminándose con distintos colores de forma aleatoria. El objetivo del usuario es pulsar cualquier botón de la botonera cuando aparezca el color indicado inicialmente.

#### **Blanco**

Apagar. Este botón **apaga** todos los efectos de la sala que estén vinculados con la botonera.

### **Verde**

Activar/desactivar el flujo de **burbujas**. Permite seleccionar si, cuando la botonera interactúe con un tubo de burbujas, este último responderá produciendo burbujas o solo con cambios de color.

### **Morado**

Sensibilidad del sonido. Permite ajustar la **sensibilidad** del micrófono en el modo sensible al sonido (botón amarillo). Existen 4 niveles de sensibilidad, siendo 1 el menos sensible y 4 el más sensible. Utiliza una sensibilidad más alta si al usuario le cuesta trabajo producir sonidos fuertes, y una más baja si estás trabajando con música y quieres que solo los sonidos intencionados provoquen una reacción.

### **Celeste**

Mantener el color/Apagar al soltar. Esta opción configura si los efectos se **mantendrán encendidos** después de soltar el botón o si se apagarán inmediatamente. En la configuración "mantener el color" los elementos permanecerán encendidos tras seleccionar el color elegido. En "apagar al soltar" los efectos solo se mantendrán encendidos mientras tengas pulsado el botón de color.

### **Naranja**

Activar/desactivar voz. Este botón permite configurar si la botonera **habla** o no. Si esta opción está desactivada la botonera no indicará por voz el color elegido.

La botonera siempre indicará el modo actual y las instrucciones de los juegos, esté activada o no la voz.

# **Modo Director**

Si dispones de una sala Teatro Sensorial con el software Eneso Director, pulsar uno de los botones de la botonera Sense hará que se reproduzca una de las *secuencias* que hayas programado para esa actividad en particular dentro de tu sala sensorial. Esto te ofrece mucha más flexibilidad, incluyendo:

- • Trabajar **selectivamente** con uno o varios efectos de la sala sin necesidad de desvincularlos y vincularlos de nuevo.
- Crear **transiciones** entre los efectos, modificar la velocidad a la que se producen los cambios de color o añadir pausas.
- • Combinar los cambios de color con **proyecciones, sonidos, vibraciones** y otros estímulos.
- • Diseñar previamente tus **sesiones**, reutilizarlas y compartilas con tus compañeros.

# **Resolución de problemas**

#### **La botonera no se enciende**

Comprueba que las pilas de la botonera no estén agotadas.

#### **El tubo cambia de color al pulsar, pero no produce burbujas**

Comprueba que la opción 'Con burbujas/Sin burbujas' (botón verde) se encuentre en la configuración deseada.

#### **Los efectos se apagan al soltar**

Comprueba que la opción 'Mantener el color' (botón celeste) se encuentre en la configuración deseada.

#### **La botonera no habla**

Comprueba que la opción 'Con voz/Sin voz' (botón naranja) se encuentre en la configuración deseada.

#### **Los efectos Sense no responden**

- Asegúrate de haber vinculado todas las causas que quieras utilizar.
- Si estás utilizando el software Eneso Director, ten en cuenta que el proyecto que hayas cargado puede hacer que la respuesta de los efectos sea completamente diferente.

Si tienes cualquier otro problema envía un correo a soporte@eneso.es con el mayor nivel de detalle posible y nuestro equipo se pondrá en contacto contigo para solucionarlo.

# **Acerca de Sense**

Con la tecnología Eneso Sense puedes crear espacios de estimulación sensorial dinámicos, configurables e interactivos. Combina las causas y efectos que más te gusten y consigue la experiencia sensorial que desees. Además, todos los elementos Sense son compatibles y pueden interactuar entre sí, lo que te permite ampliar tu sala en cualquier momento.

Entra en **www.eneso.es/sensorial** para conocer todo el catálogo de productos Sense.

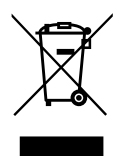

Si necesitas desprenderte de este producto no lo deposites en el contenedor de residuos domésticos.

 $C \in \mathcal{S}$ 

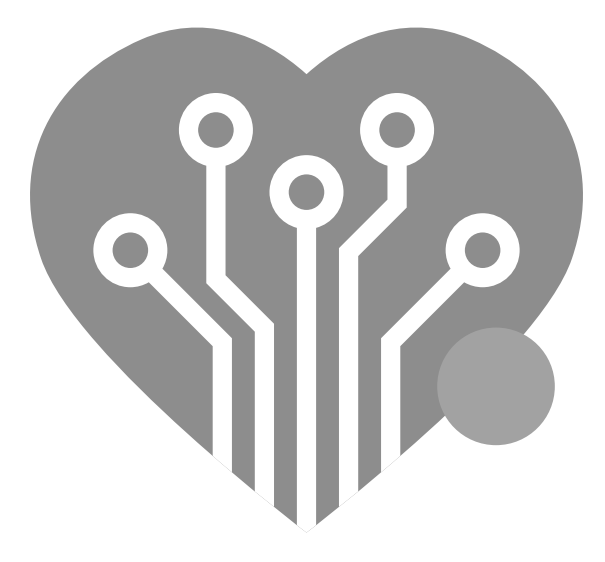

# **eneso.es**

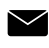

info@eneso.es

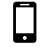

(+34) 951 13 71 45

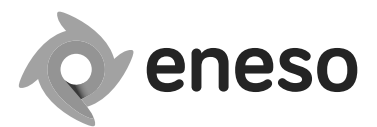

www.eneso.es

Eneso · Tecnología para un mundo más accesible